## **\_Printing\_animal\_kennel\_cards\_Content\_Portal\_v1**

## Print a Kennel Card from an Animal Page

You can print a kennel card directly from the animal record. Open the particular animal record in your RescueGroups.org account and select **Kennel Card** from the list at the top of the page as highlighted below.

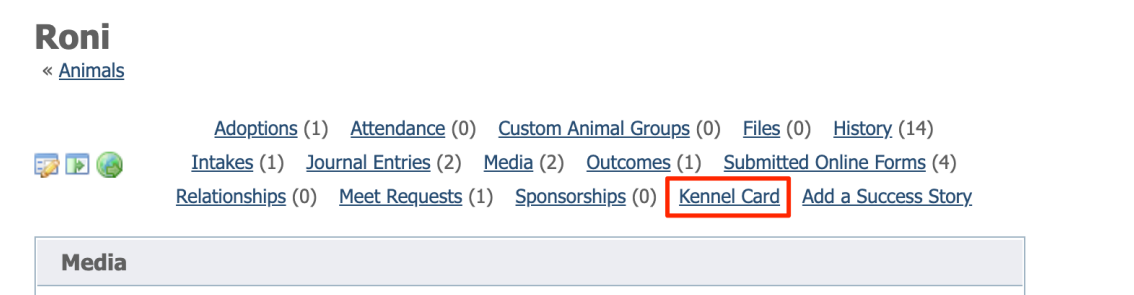

## Print a Kennel Card from the Reports page:

- 1. Click **Reports** from the top menu bar and select **Reports List**.
- 2. Scroll down to the two **Kennel Card** selections and choose one.

Animal Journal Upcoming Reminders - animal journal report for upcoming journal reminders Kennel Card | kennel card report for one animal, designed for printing Kennel Card w/ Journal | kennel card report with basic info, journal entries Print Summary - printable list of animals with basic information, description and picture

3. Select one of your organization's animals from the drop-down menu and then click **Run Report**. A popup box displays the **Kennel Card**.

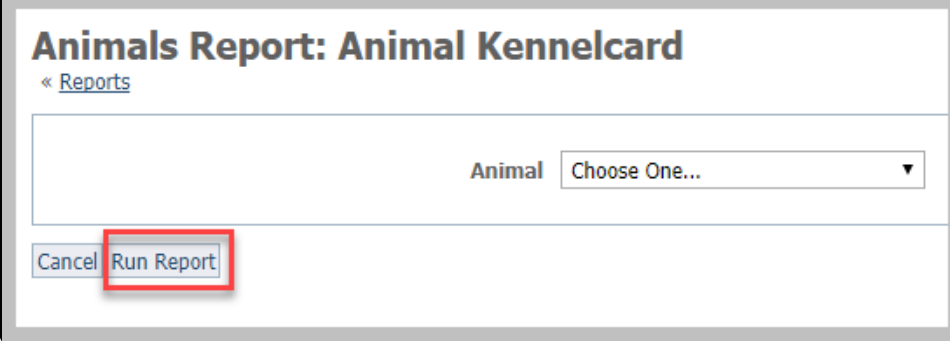

4. From the upper right corner of the popup box, click the **Click to print** link.

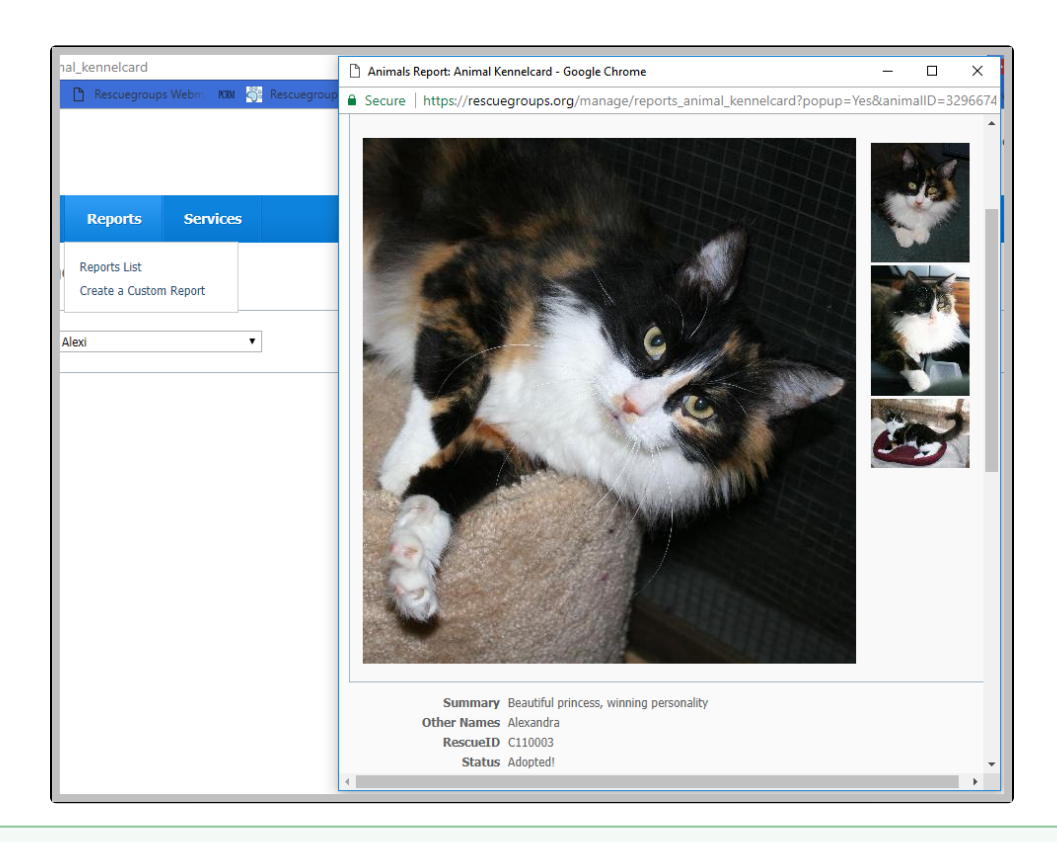

⊗

Save time and paper! If you want to have a list of all your adoptable pets available at an adoption event, Use the [Pet Adoption Kiosk](https://rescuegroups.org/services/pet-adoption-kiosk/) instead of printing animal kennel cards.